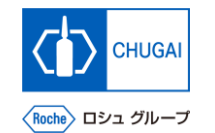

### my**Buy MYB\_UM\_S003\_03 サプライヤユーザーガイド myBuy GEP SMART Supplier Portal**

中外製薬株式会社 購買部

ver1.0

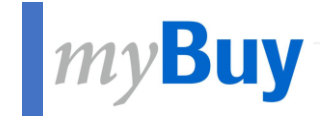

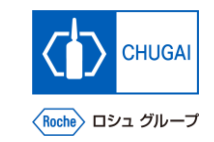

# **033 GEP Business Networkの登録方法 既存のGEP SMARTユーザー向け**

# iche〉 ロシュ グループ

### **GEP Business Networkのログイン (既存GEP SMARTユーザー向け)**

- ◼ **既にGEP SMARTのユーザーである場合、 myBuy GEP SMARTと同じログイン情報 でログインできます(再登録は不要です)**
- ◼ **[https://businessnetwork.gep.com](https://businessnetwork.gep.com/) から ログインします** ※URLはブックマーク推奨

- **① myBuy GEP SMARTと同じUsernameを入力 ② myBuy GEP SMARTと同じPasswordを入力 ③ 言語を選択 1 2 3**
- **④ Sign inをクリック 4**

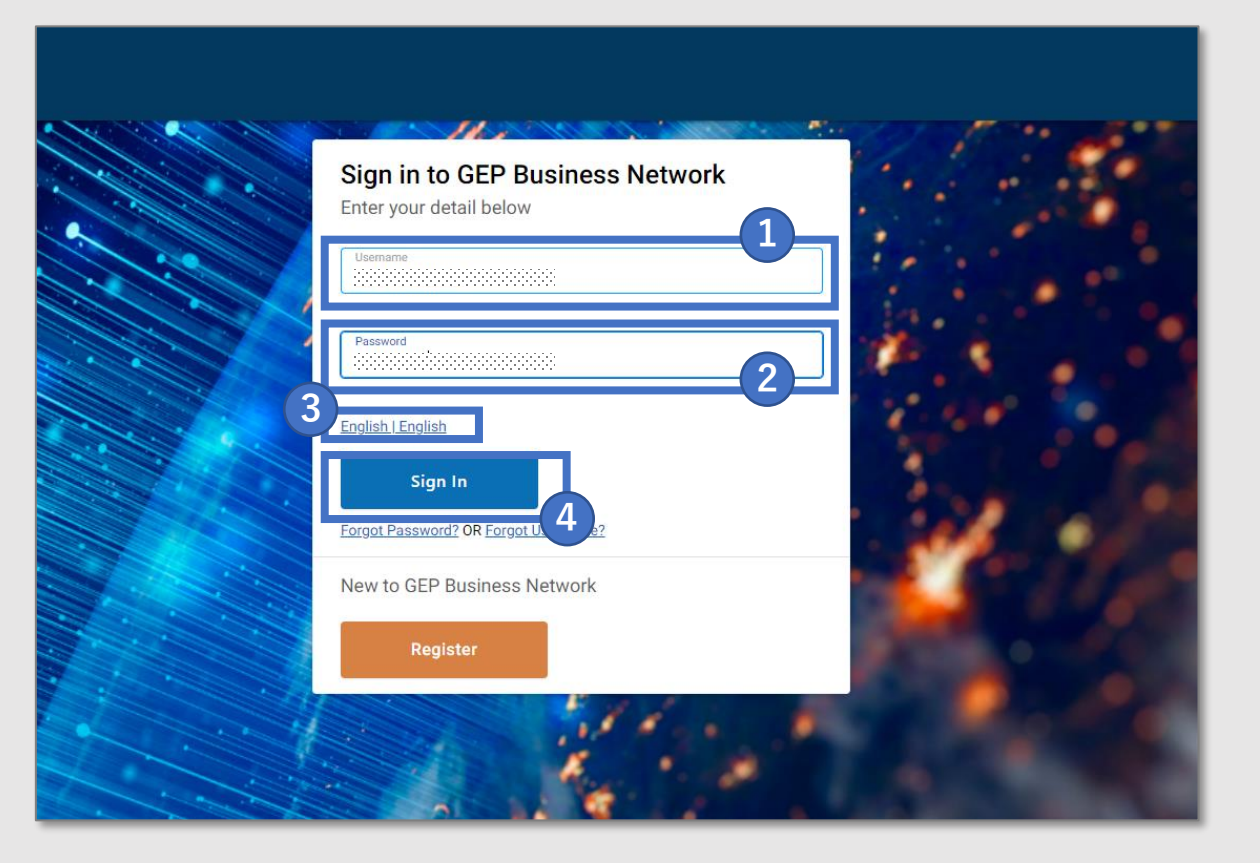

## 創造で、想像を超える。

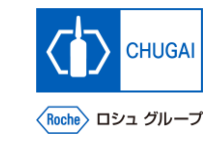

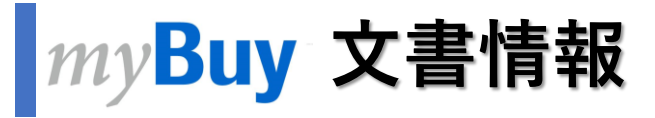

#### 基本情報

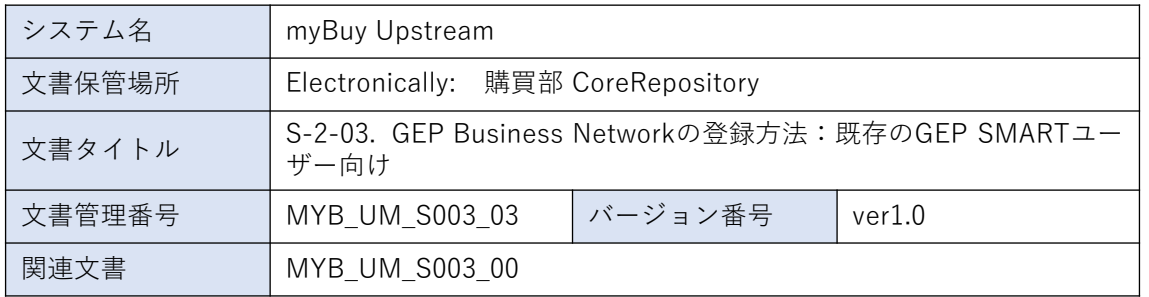

#### 作成者署名

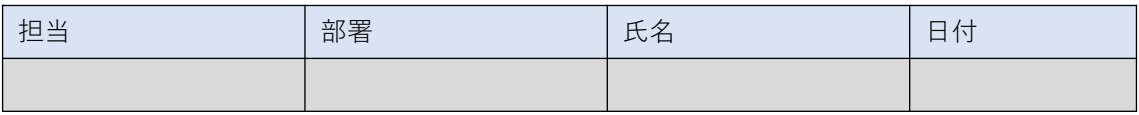

#### レビュー者署名

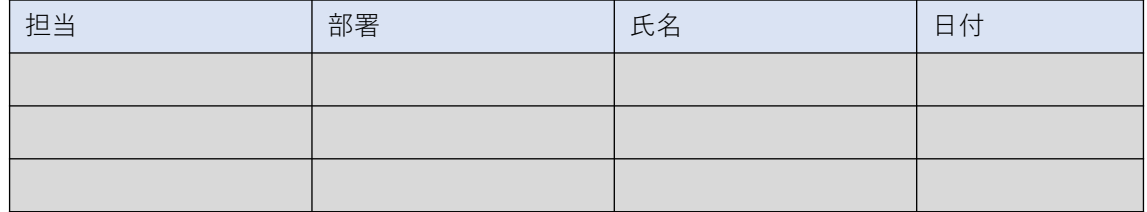

#### 承認者署名

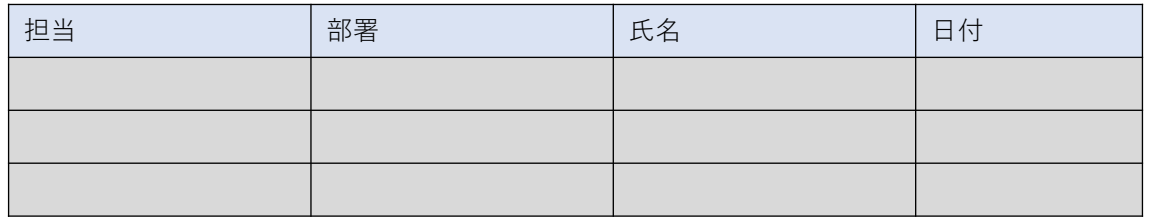

#### 改訂履歴

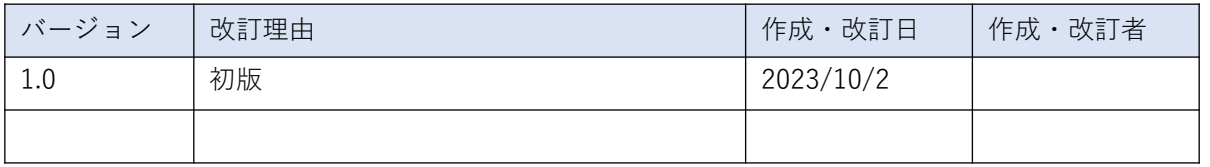